## Interacción con GUIs

## Delegation Event Model

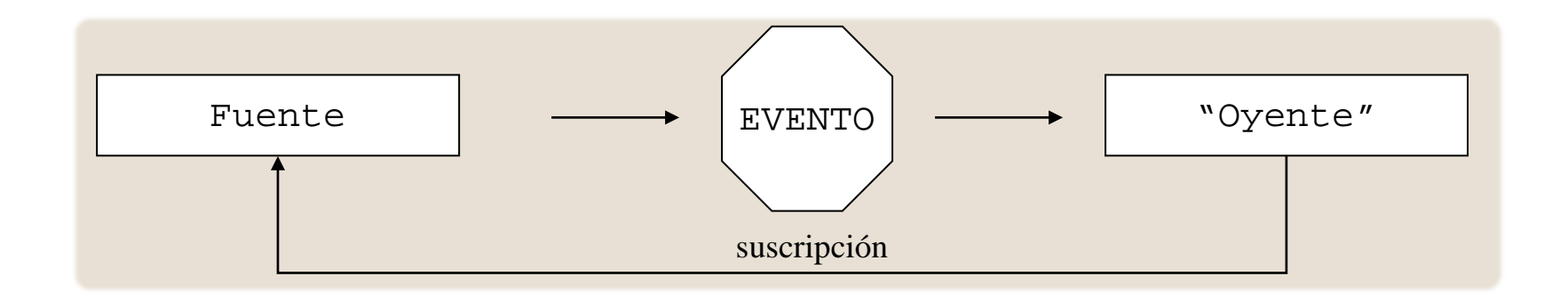

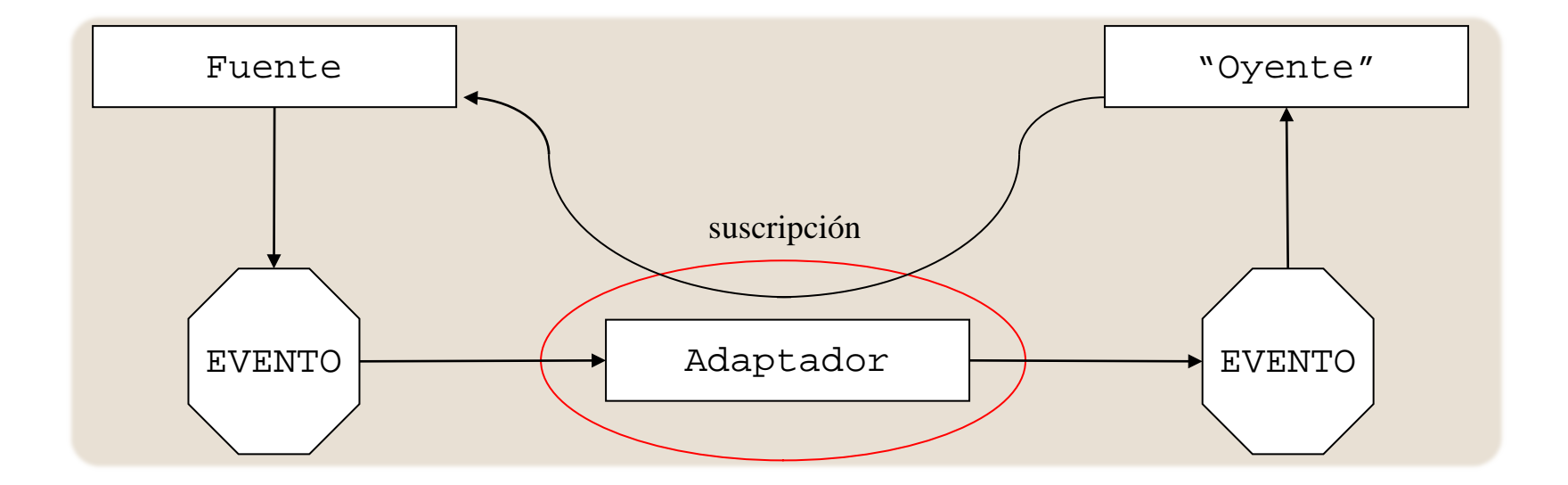

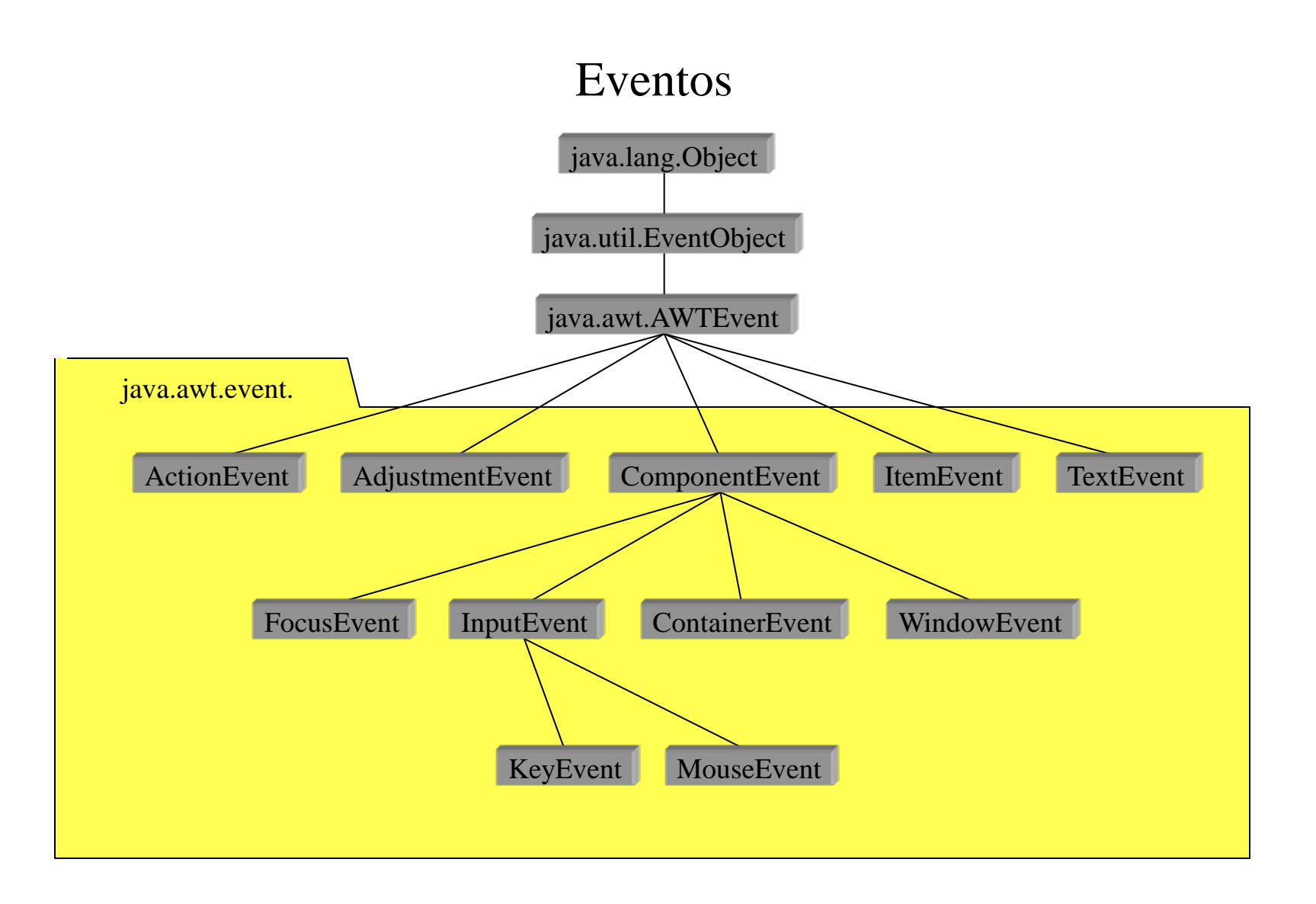

## Listeners

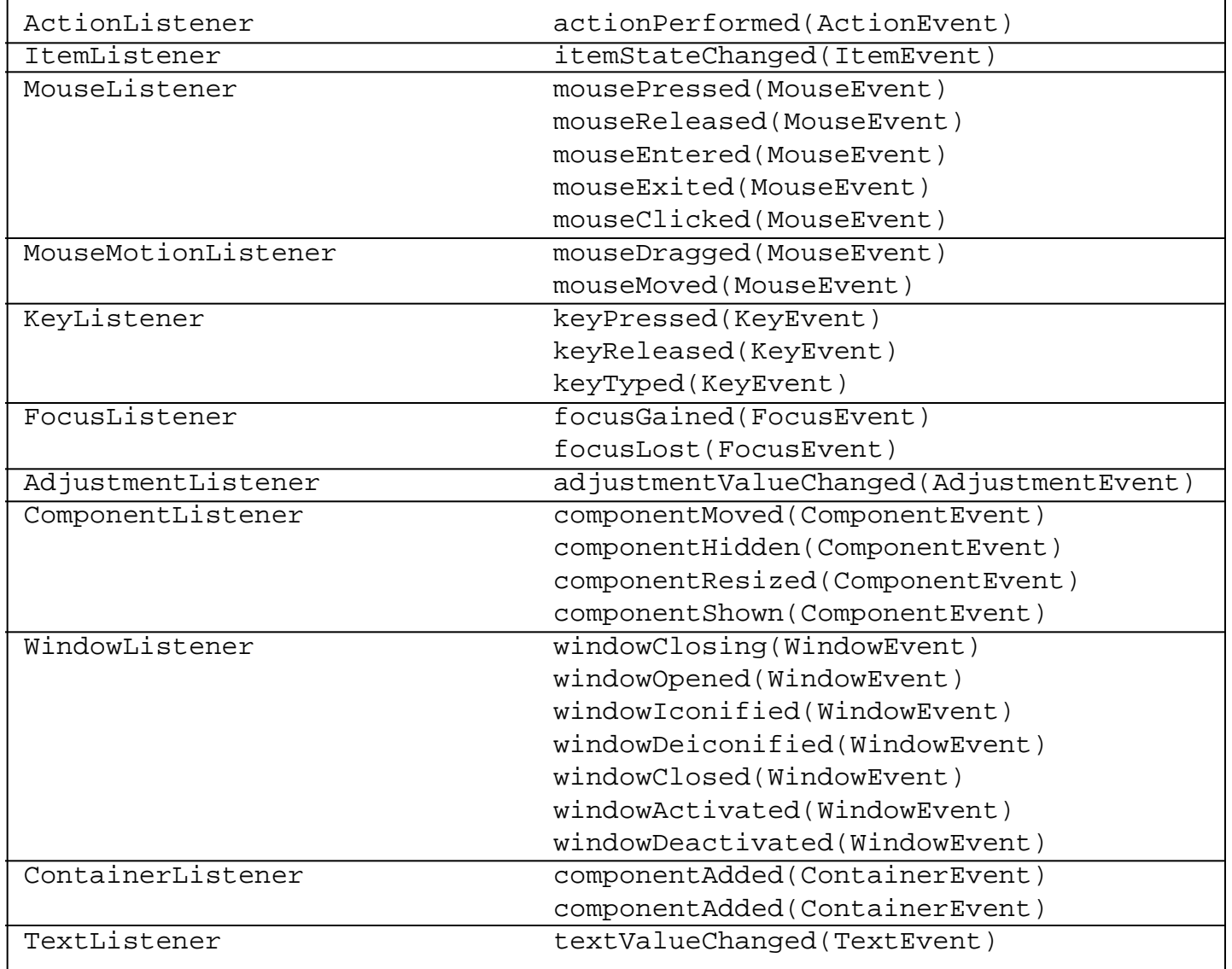

```
Listener
import java.awt.*;
                                                                         EjemploMensaje [Panel]
public class EjemploMensaje extends java.awt.Panel {
                                                                      ← Si Non-visual Components
                                                                            BorderLayout
     public EjemploMensaje() {
          initComponents ();
                                                                          \mathbf A label1 [Label]
                                                                            panel1 [Panel]
\left\{\begin{array}{ccc} \end{array}\right\}号 FlowLayout
   private void initComponents () {
                                                                             OK button1 [Button]
    label1 = new java.awtr.Label ();
     panel1 = new java.awt.Panel ();
                                                                                                 Sourcebutton1 = new java.awt.Button ();
    setLayout (new java.awt.BorderLayout ());
     label1.setFont (new java.awt.Font ("Book Antiqua", 2, 14));
                                                                                    I 咎
                                                                                                      - I⊡I >
     label1.setName ("label6");
                                                                                             Púlsame
     label1.setBackground (new java.awt.Color (204, 204, 204));
                                                                                    El botón no se ha pulsado ni una sola vez
     label1.setForeground (java.awt.Color.black);
     label1.setText ("El bot\u00f3n no se ha pulsado ni una sola vez");
     label1.setAlignment (java.awt.Label.CENTER);
     add (label1, java.awt.BorderLayout.CENTER);
                                                                          Iš.
                                                                                                       ∃⊡l>
                                                                                        Púlsame
     panel1.setFont (new java.awt.Font ("Dialog", 0, 11));
     panel1.setName ("panel8");
     panel1.setBackground (new java.awt.Color (204, 204, 204));
     panel1.setForeground (java.awt.Color.black);
                                                                               El botón no se ha pulsado ni una sola vez
     button1.setFont (new java.awt.Font ("Arial", 1, 14));
     button1.setLabel ("P\u00falsame");
     button1.setName ("button6");
     button1.setBackground (new java.awt.Color (255, 0, 51));
     button1.setForeground (java.awt.Color.white);
```
(continúa ...)

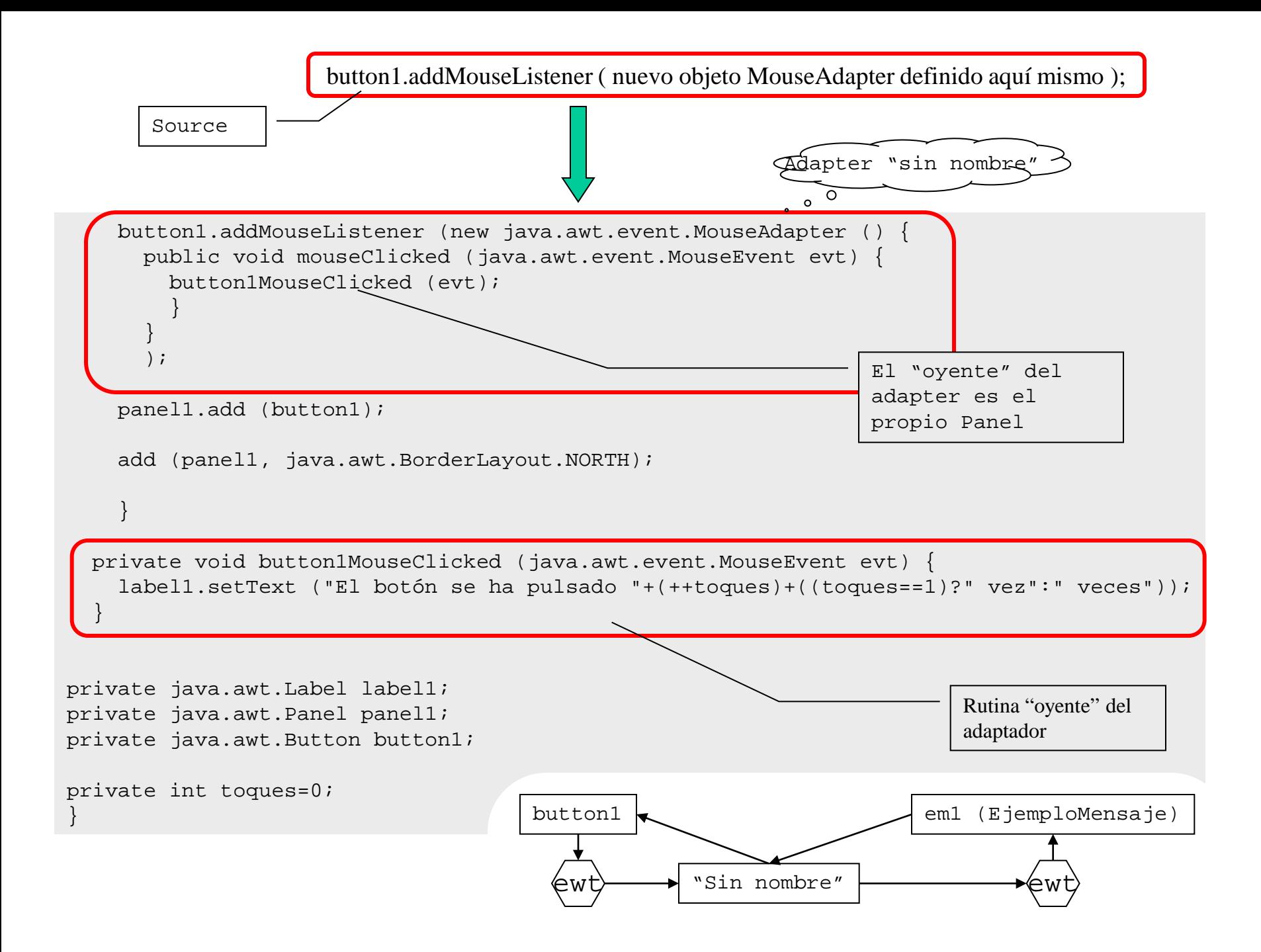

```
public class FrameTEst extends java.awt.Frame {
      public FrameTEst() {
            initComponents ();
            ejm=new EjemploMensaje();
            add(ejm);
           pack ();
\left\{\begin{array}{ccc} \end{array}\right\} private void initComponents () {
            addWindowListener (new java.awt.event.WindowAdapter () {
                 public void windowClosing (java.awt.event.WindowEvent evt) {
                      exitForm (evt);
}<br>}<br>}
 }
            );
\left\{\begin{array}{ccc} \end{array}\right\} private void exitForm(java.awt.event.WindowEvent evt) {
            System.exit (0);
\left\{\begin{array}{ccc} \end{array}\right\} public static void main (String args[]) {
           new FrameTEst ().show ();
\left\{\begin{array}{ccc} \end{array}\right\} EjemploMensaje ejm;
}
```